### **TUTORIAL: COMO SOLICITAR PRORROGAÇÃO DE PRAZO PARA ENVIO DO RPPE**

Última atualização: 27/04/2020

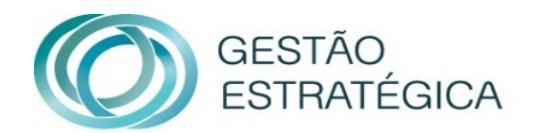

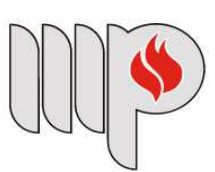

**MINISTÉRIO PÚBLICO DO ESTADO DA BAHIA**  **1. Efetuar login no sistema IDEA** 

(https://idea.sistemas.mpba.mp.br/idea/Login.aspx);

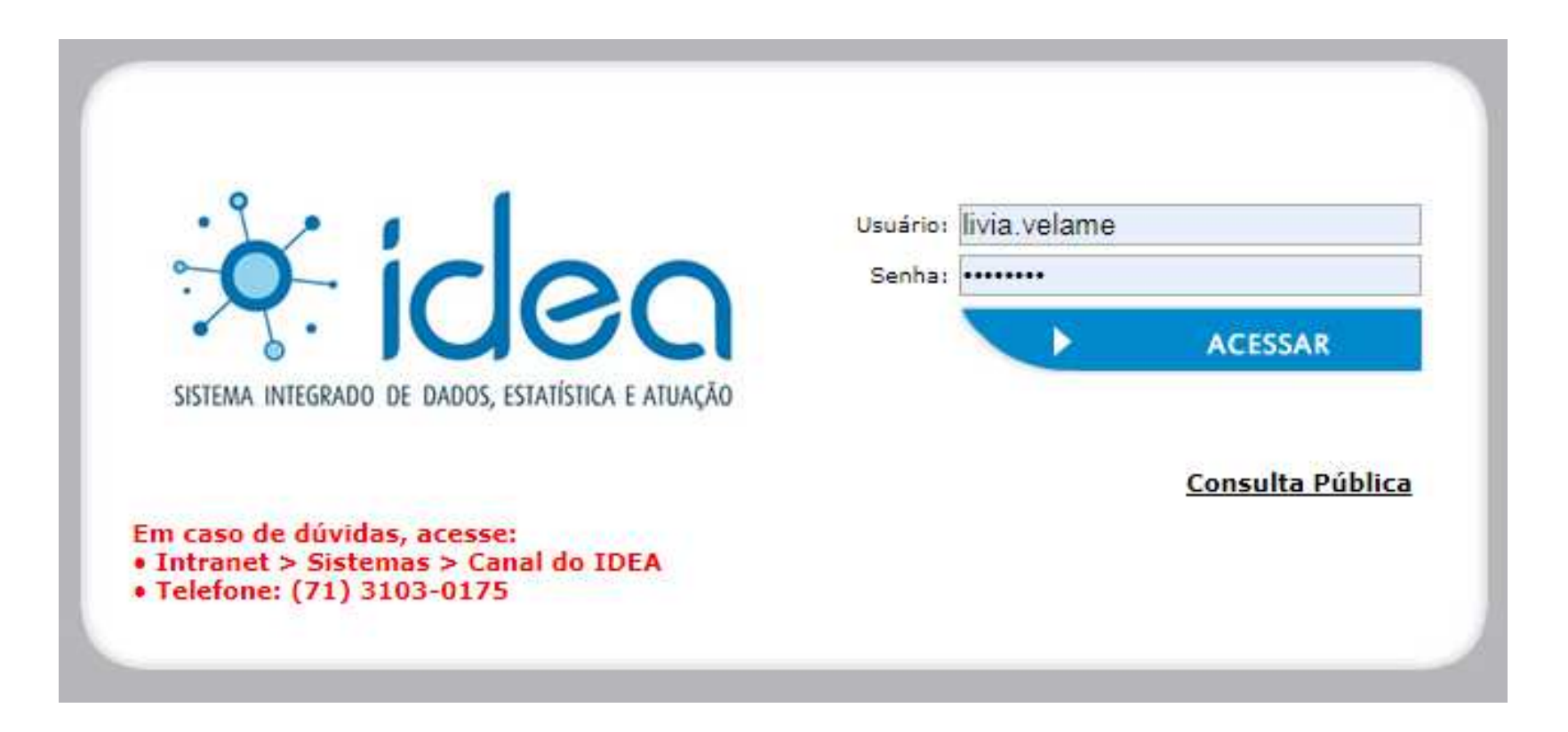

## **2. Clique em "Módulo Finalístico" e em seguida em "Relatórios";**

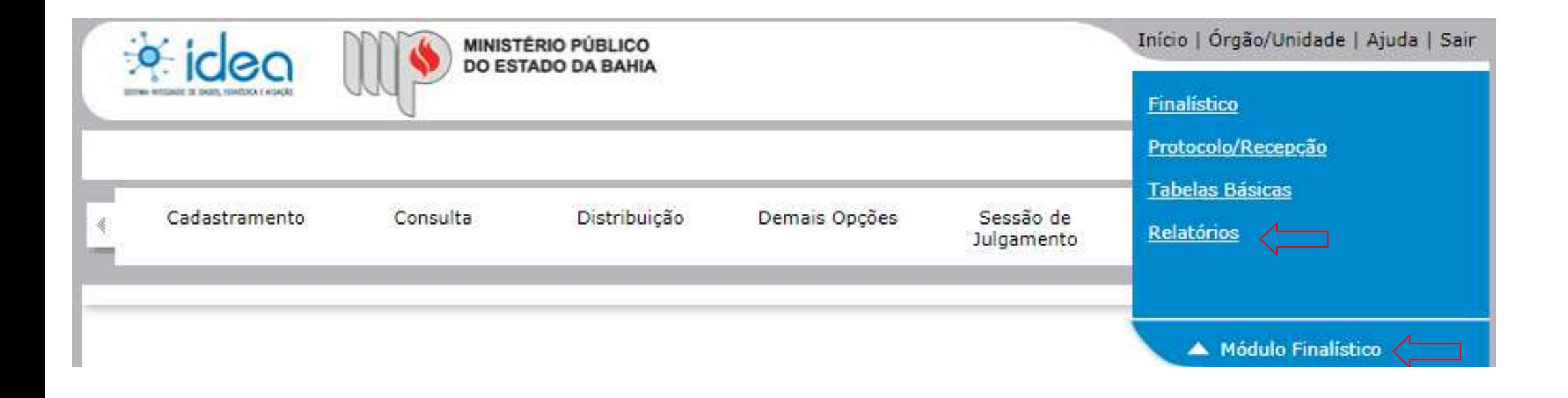

#### **3. Clique em "Produtividade" em seguida em "Controle Prazo por Membro";**

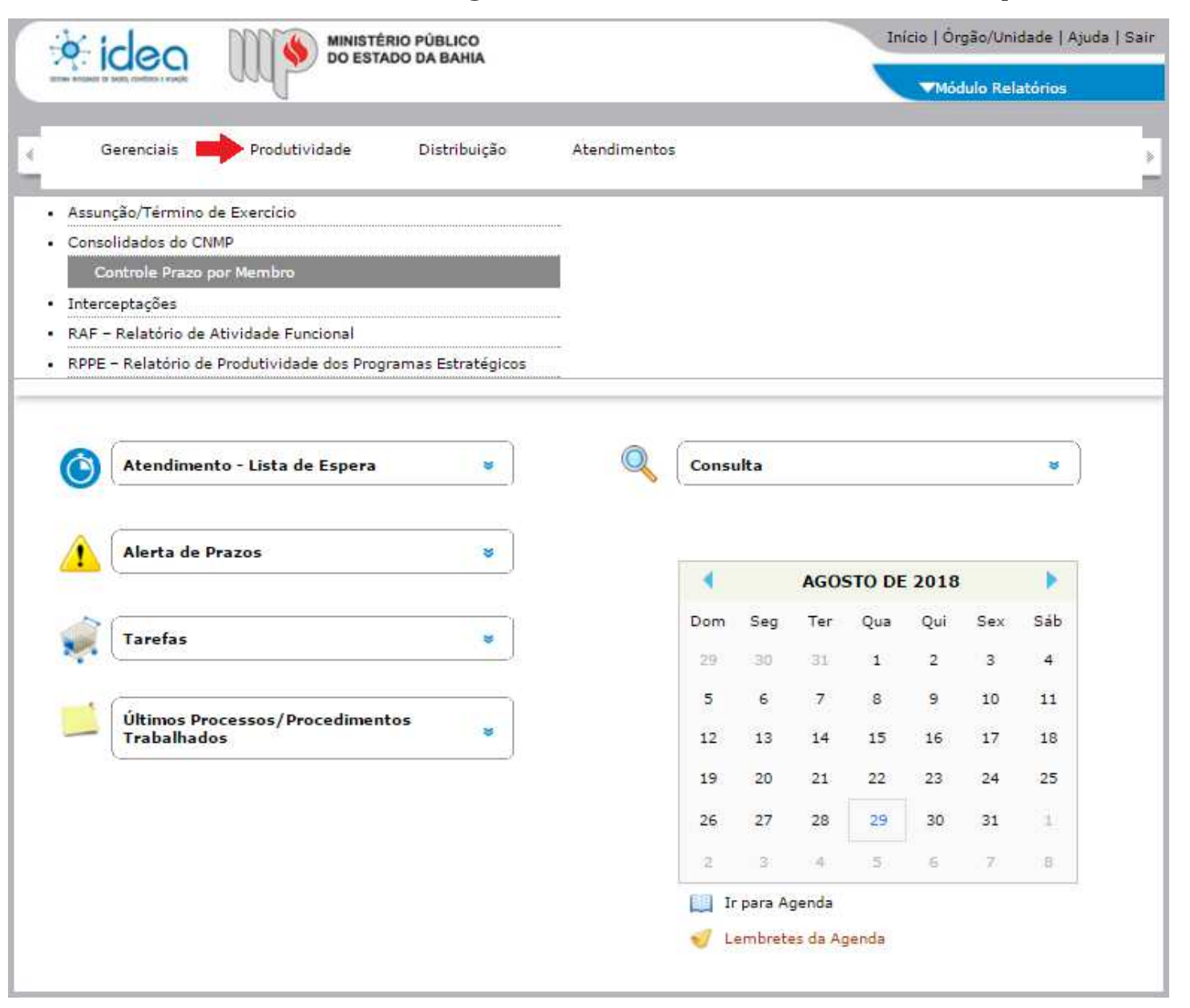

# **4. Clique no botão "Novo";**

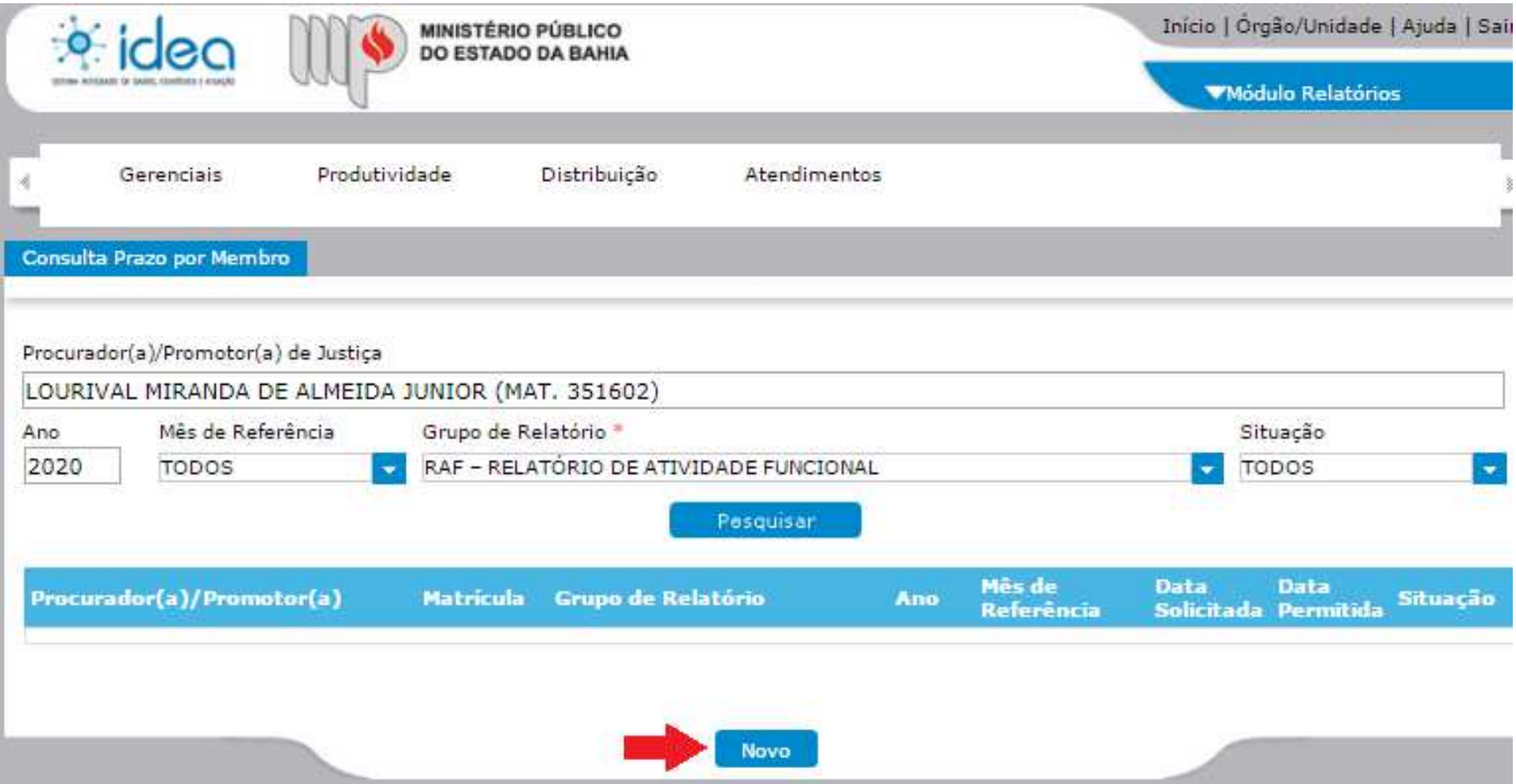

**5. Escolher o ano, trimestre de referência, grupo de relatório "RPPE - RELATÓRIO DE PRODUTIVIDADE DOS PROGRAMAS ESTRATÉGICOS", preencher os campos "Data Solicitada" com a data do novo prazo desejado, incluir a justificativa e clicar em "Confirmar";** 

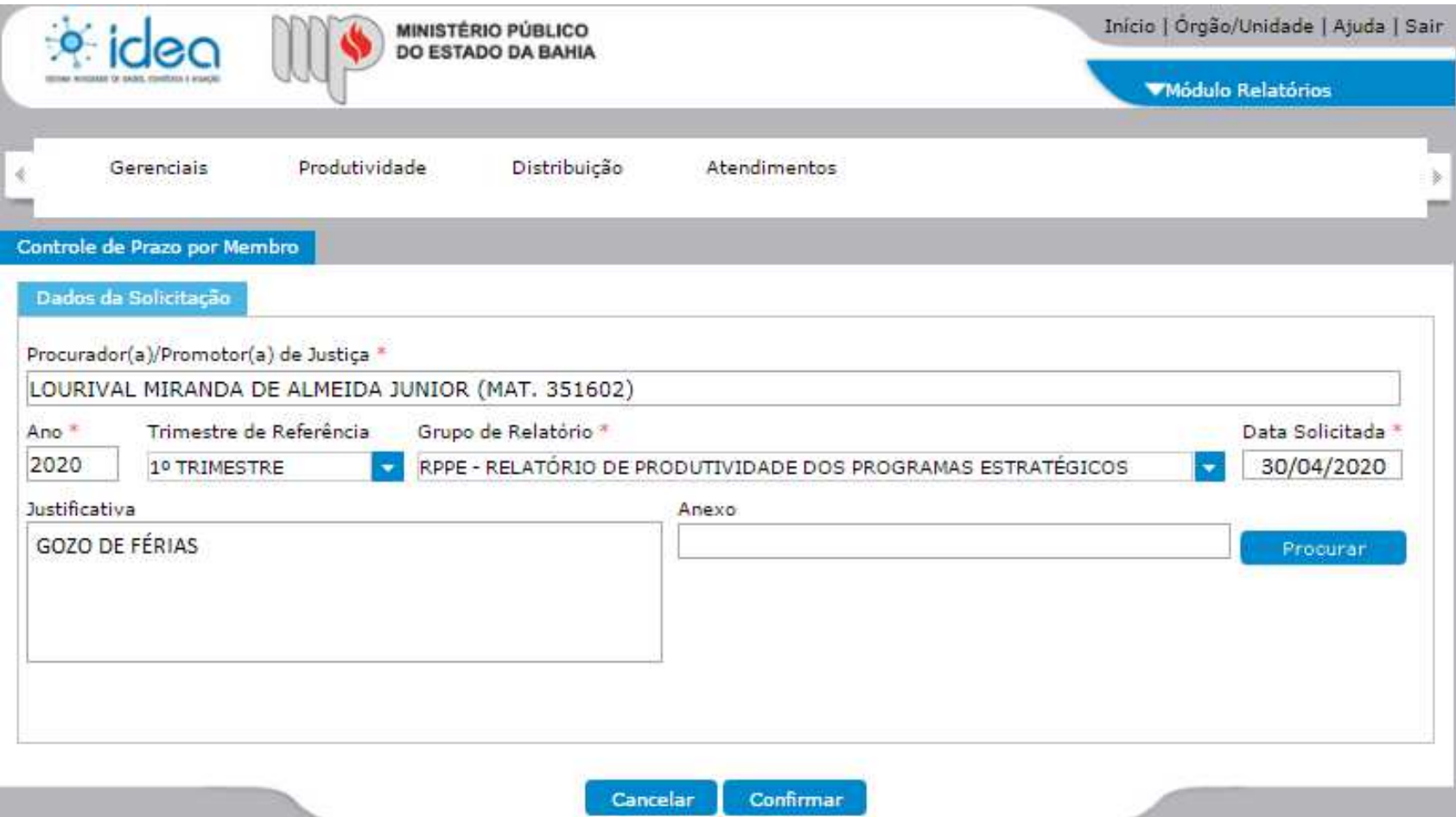

**6. Após clicar em "Confirmar", o pedido seguirá para a Corregedoria, que avaliará o pleito.** 

**Em caso de dúvidas, seguem nossos contatos:** 

## **Unidade de Gerenciamento e Suporte à Elaboração de Projetos e Captação de Recursos Coordenadoria de Gestão Estratégica**

**cge.projetos@mpba.mp.br** 

**(71) 3103-0452 / 3103-0453 / 3103-0667 / 3103-0668** 

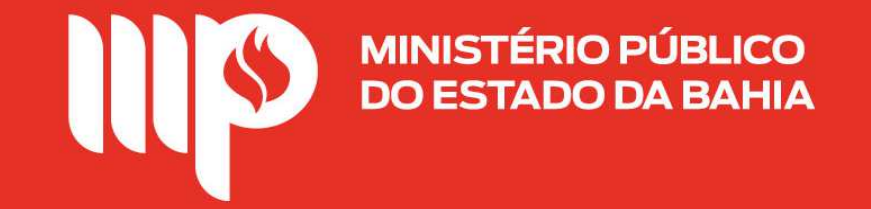